# **REGULI DE COMPLETARE FISIER CRITERII ANALIZE:**

ATENTIE: se vor folosi doar fisiere prelucrate dupa modelul 2017 prezentat de CAS, nu se vor folosi folosi versiuni anterioare de fisiere similare.

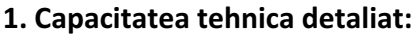

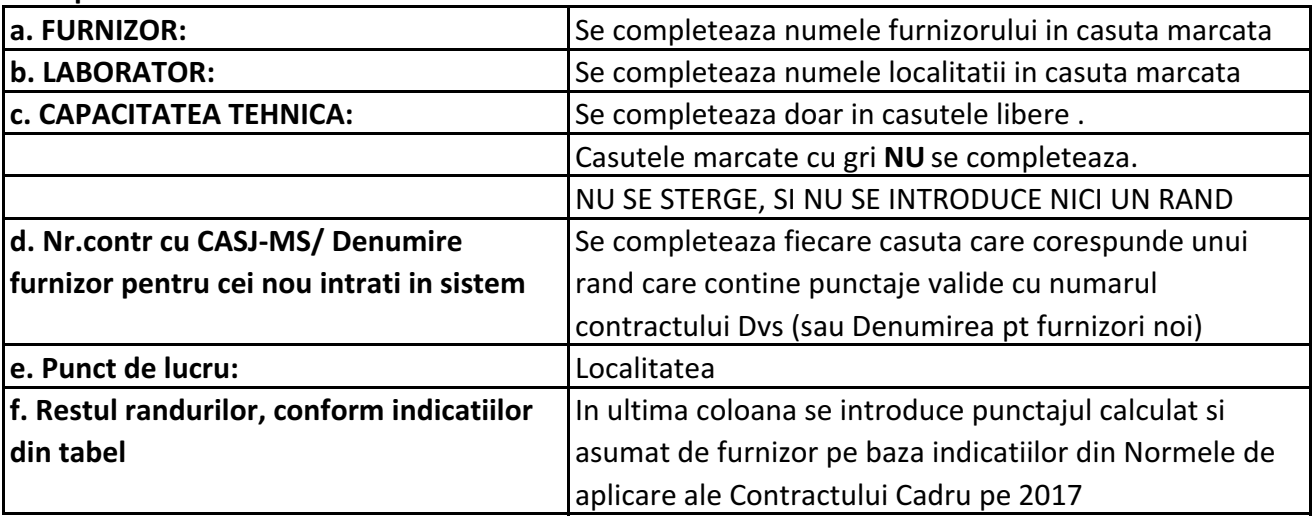

### **2. Capacitate tehnica centralizat:**

a. Daca ati respectat regulile de la pagina anterioara, ar trebui sa fie completat deja in mod automat, asa ca nu este nevoie sa completati nimic.

b. NU SE STERGE, SI NU SE INTRODUCE NICI UN RAND

c. Nu stergeti formulele

#### **3. Resurse umane:**

a. Calculati suma punctajelor pe fiecare categorie si introduceti in casuta galbena punctajul total pe categoria aferenta de personal

b. La final, rubrica **total punctaj laborator personal**, ar trebui sa se calculeze automat.

#### **4. Fisa logistica**

a. Se completeaza conform indicatiilor din norme

#### **5. Calitate 2a-ISO**

Se bifează cu 1 pentru analizele cuprinse în anexa la certificatul de acreditare.

#### **6. Calitate- 2b - CE**

a. Se completeaza numele furnizorului

b. La coloanele: **Organizator 1; Organizator 2, etc** - Se completeaza cu numele organizatorilor de scheme de testare a competentei cu care laboratorul a incheiat contracte in 2016 si respectiv 2017.

c. Se completeaza dupa indicatiile din tabel

d. Punctajul obtinut se calculeaza automat

# **7. Oferta**

a. Se completeaza numele furnizorului

b. Se completeaza cu numarul analizelor estimate a fi lucrate in anul curent, in coloana aferenta c. Se estimeaza TOATE analizele prezentate in tabel ( cu exceptia anatomiei patologice care sa va estima doar acolo unde e cazul).